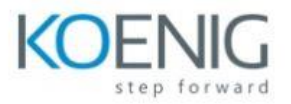

# **Power Automate with Microsoft Teams**

## **Module 1**

Introduction to Power Automate with Teams Introduction to MS Teams Introduction to Power Automate with Teams Scenarios to use flows with Teams Lab 0: Setup the Environment Lab 1: Install the Power Automate app in Microsoft Teams

## **Module 2**

Getting started with Flows Multiple ways to create flows in Teams Create a cloud flow from the Microsoft Teams store Create a flow from the message menu in Microsoft Teams Create a cloud flow from a template in the Power Automate app Create a cloud flow from scratch Known issues Lab 2 : Create an Absence Process

#### **Module 3**

Use and Manage Flows in Teams Scenario-specific flow templates Manage flows in Microsoft Teams Lab 3a : Send a message in Teams using Power Automate Lab 3b: Trigger a cloud flow from any message in Microsoft Teams

## **Module 4**

Use Power Automate Apps in Teams Different Types of Flow Prerequisites

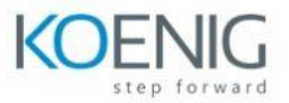

Create a cloud flow in Teams Work with your flows Customize a cloud flow View details and run history Lab 4: Create a Leave Approval Flow

## **Module 5**

Model Flows with Adaptive Cards Overview of Adaptive Cards for Microsoft Teams Create your first adaptive card Sample of Adaptive Cards Lab 5 a : Candidate feedback sample 5b : Lead collection sample 5c: Create a poll sample 5d: Create a flow that uses adaptive Cards

#### **Module 6**

Use Approvals in Microsoft Teams Approvals in Microsoft Teams Create an approval from a chat or channel Create an approval from the approval's app Respond to an approval from a chat or channel Manage your approvals from the approval's app in Teams Customizing approvals in Teams Lab 6 : Create Documentation Approval Flow